Explore the **Possibilities** Forecasting 2018-2019

**Welcome to forecasting. This is when you get to choose your senior courses for next year.** 

Environment

- **Make good decisions**
- **Look at the big picture**
- **Talk with counselors, teachers and parents**
- **Connect with your future plans**

### What Should I Take?

What do I need for graduation? What am I interested in?

- **Computer Technology**
- **Fine Art**
- D or F grade make-up

**Elective offerings New classes** 

> What are my future plans? College? Career?

### **Graduation Requirements**

- Religion  $\bullet$
- **English**  $\bullet$
- **Social Science**  $\bullet$
- **Mathematics**  $\bullet$
- Science (Lab)  $\bullet$
- **World Language**  $\bullet$
- **Fine Arts**  $\bullet$
- **Computer Science**  $\bullet$
- **Wellness**  $\bullet$
- **Physical Education** 1 credit  $\bullet$

26 credits total needed for graduation

- 4 credits
- 4 credits
- 3 credits
- 3 credits
- 3 credits
- 2 credits
- 1 credit
- .5 credit
- 1 credit

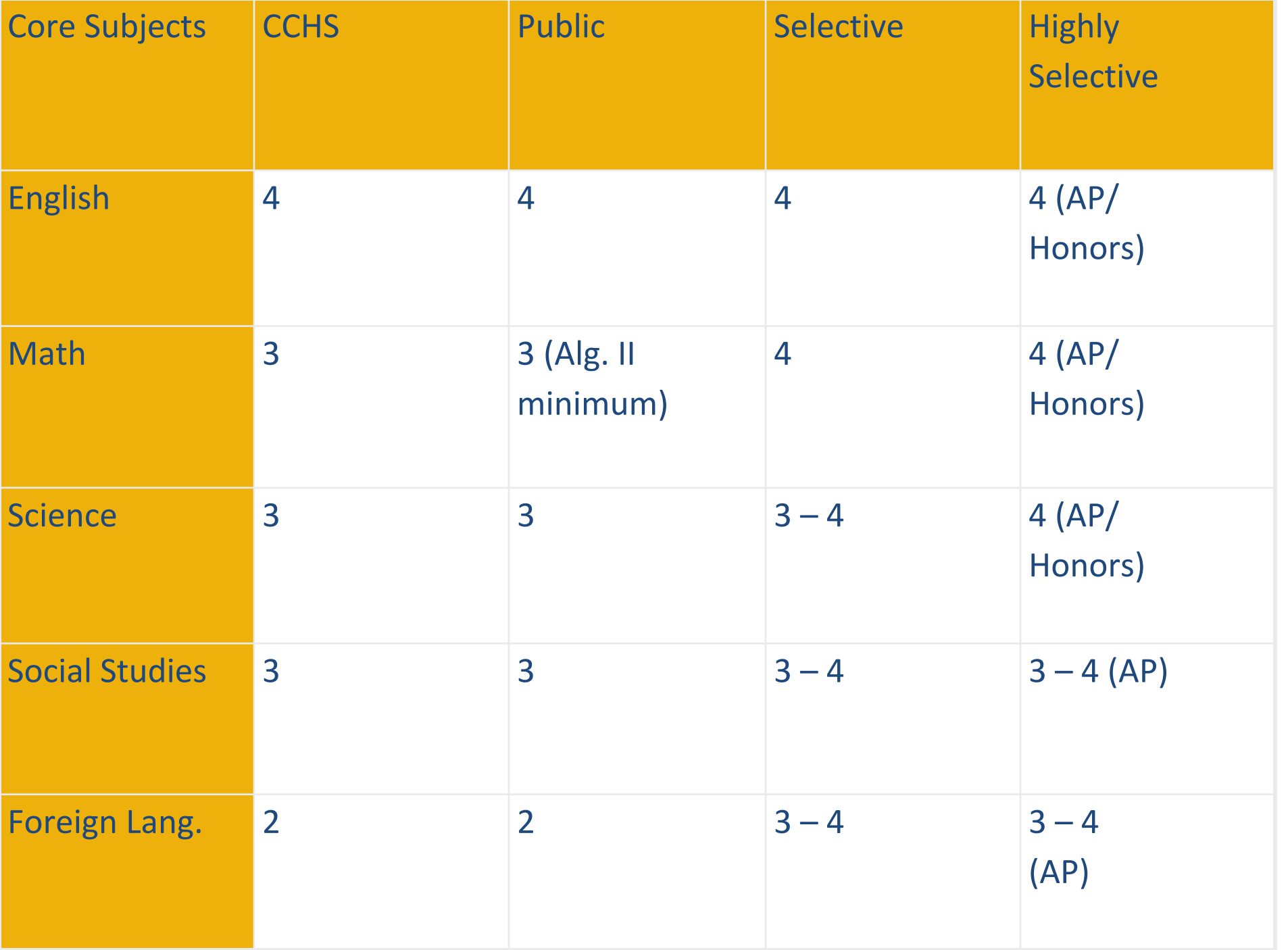

#### **Oregon Public Universities**

#### Students must achieve a grade of C- or better in the following areas:

4 years of English

3 years of Mathematics including Algebra II

3 years of Science

3 years of Social Studies including:

- -1 year of US History
- 1 year of Global Studies
- 1 year of a social studies elective with Government being strongly recommended.

2 years of the same Second Language or one of the following:

-C- grade or better in a third year of foreign language -C- grade or better of college level second language for two terms -satisfactory performance on approved assessment of secondary language

Students must also meet minimum grade point requirements and submit appropriate standardized testing (SAT/ACT).

# How Do I Find my Transcript?

- CC Website  $\blacktriangleright$  Academics  $\blacktriangleright$  Counseling
- Scroll to the bottom to find the Family Connection icon
- Once you are logge in, go to the About Me Tab and look under Documents.
- If you forget your password, you can type in your email and hit the **'forget password'**  button.
- If you are still stuck come see your counselor!

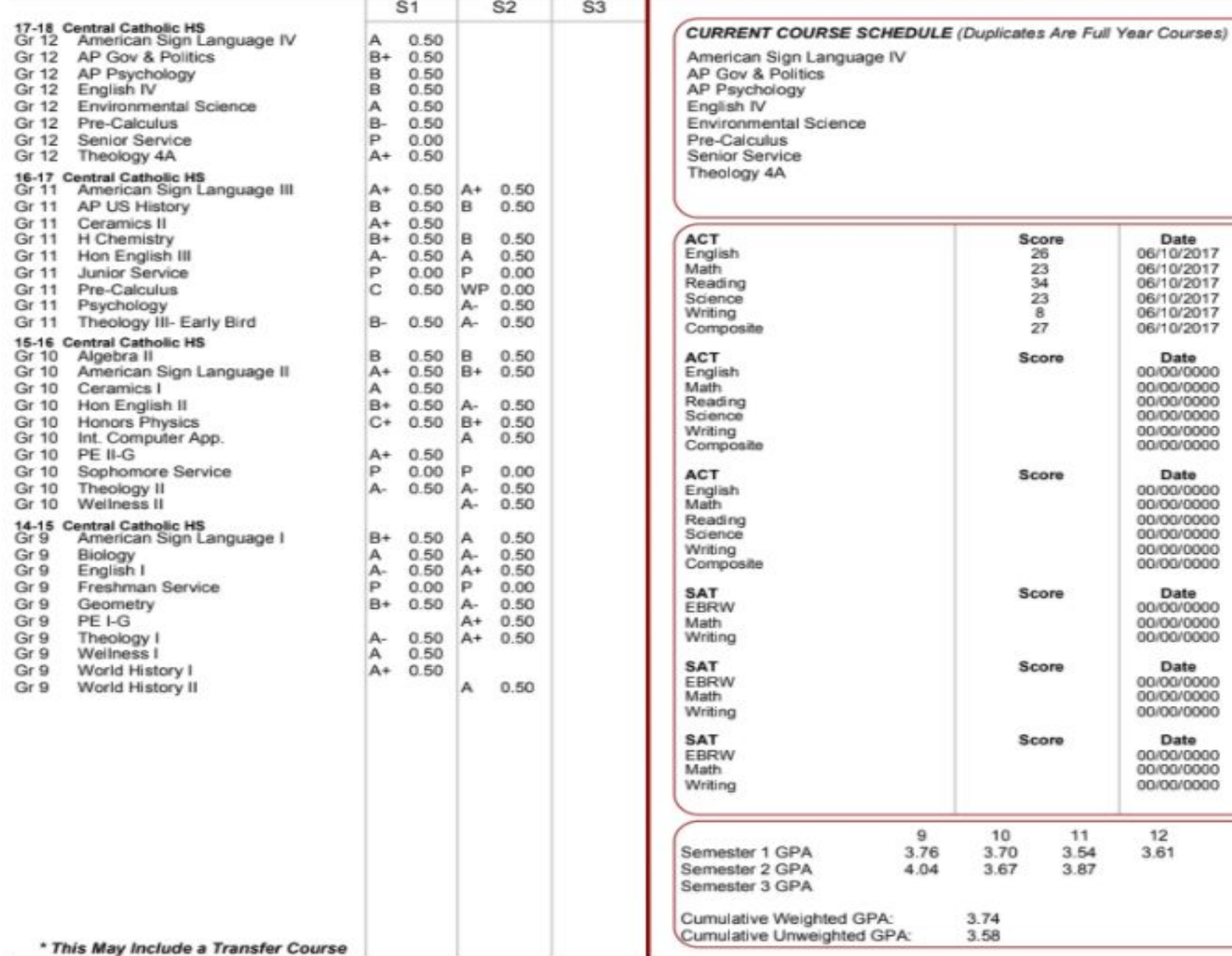

age IV æ Score Date 26 06/10/2017  $\frac{23}{34}$ 06/10/2017 06/10/2017 23 06/10/2017 8 06/10/2017 27 06/10/2017 Score Date 00/00/0000 00/00/0000 00/00/0000 00/00/0000 00/00/0000 00/00/0000 Score Date 00/00/0000 00/00/0000 00/00/0000 00/00/0000 00/00/0000 00/00/0000 Score Date 00/00/0000 00/00/0000 00/00/0000 Score Date 00/00/0000 00/00/0000 00/00/0000 Score Date 00/00/0000 00/00/0000 00/00/0000 9 10  $11$  $12$ 3.76 3.70  $3.54$ 3.61 4.04 3.67 3.87 3.74

3.58

# **Senior Year Required Courses**

- Theology IV 1 credit
- **English IV / 1** credit
- **Government and Politics 1 credit**
- 

### **Course Requests**

- **Look at pre-assigned classes**
	- **Math, English, Honors/AP Science**
	- **Can't change unless to move out of assigned honors**
- **Select Additional classes**
- **Select Alternates**

### **Time Management Worksheet**

In an effort to guide and direct students in making thoughtful and intentional choices regarding their time and commitments, we encourage students to complete this worksheet.

The following scale was built around the following assumptions regarding time: **24 hours in a day**

- 8 hours of sleep (research says minimum of 9)
- 8 hours of school, including average travel time (7:30-3:30)
- 1 hour for dinner, time with family, chores
- 1 hour of "mental health time" (relaxation, social media, time with friends, TV)

#### **6 hours remain for homework and other commitments/interests**

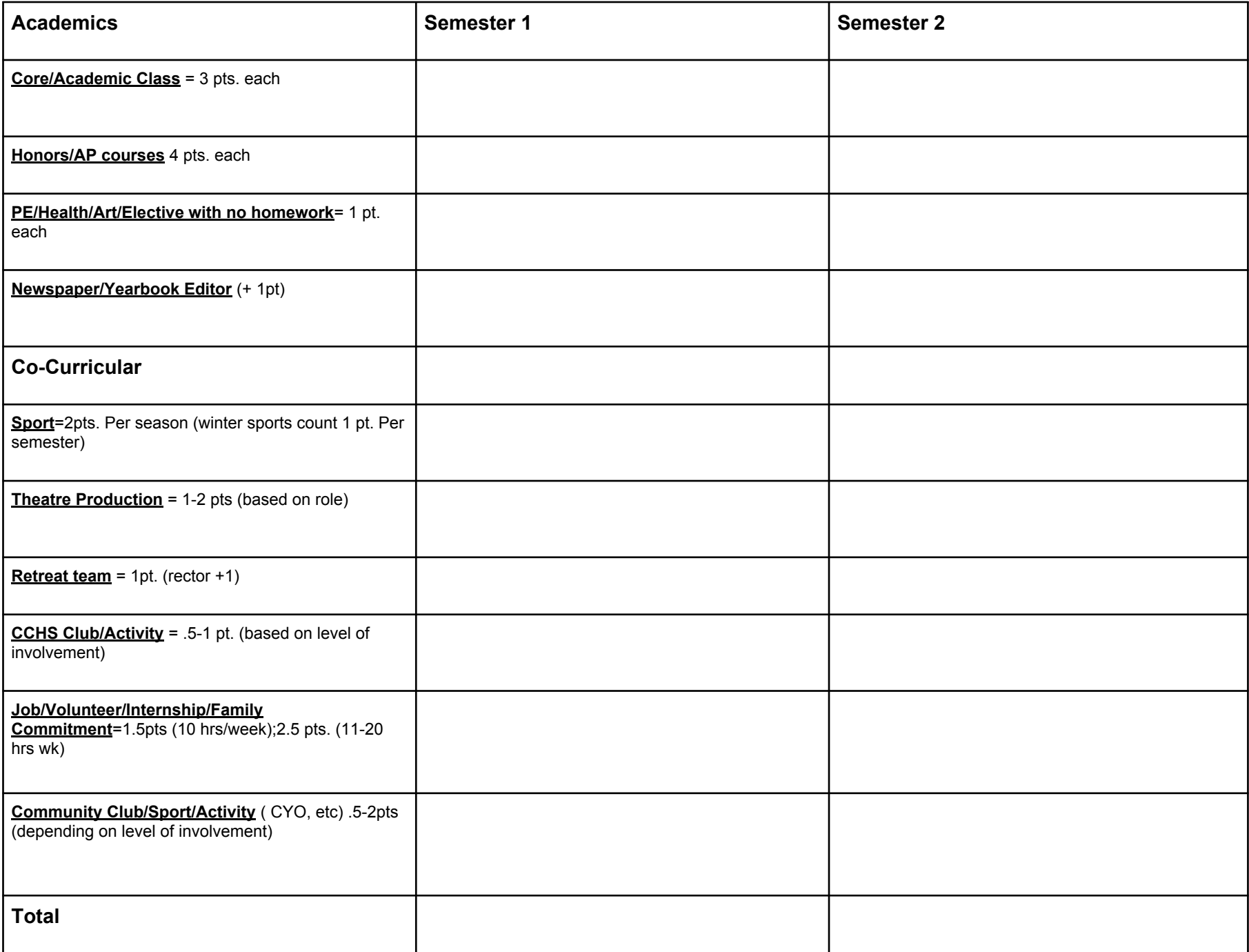

#### **Sustainability Scale**

#### **18 19 20 21 22 23 24 25 26 27 28 29 Recommended Range**

**\*Students outside the recommended range should consider talking with their counselor to discuss their commitments, strength of schedule, goals and priorities.**

# Curriculum Guide Highlights

- Graduation Requirements
- Focused Curriculums
- Failures and Credit Retrieval
- Schedule change policy
- Honors and AP
- Christian Service Requirement
- Dual Credit and OPU/NCAA designation

# **Reading Course Descriptions**

#### **DESIGN I - 7213** *Grade Level: 9-12 Credit: 0.5/Elective*

This design course introduces the core concepts of visual design — visual elements, principles of design and creative process. Composition issues and strategies valid in all areas of 2D and 3D visual design are explored through examples, exercises, critiques and creative projects. Course content introduces design discipline and language through studio projects, readings, writing, visual problem solving, experimentation and reflection. Basic skills in objective observation and representation, including line, shape, tone, and space will be explored through a range and mix of media both analog and digital tools. Drawing and sketching is emphasized as a tool for formulating and working through design problems. Student work will be a combination of sketchbook activities and larger studio projects with emphasis on experimentation, exploration and process.

#### **Schedule Change Policy**

- Any changes to a student's schedule must be due to compelling circumstances. An example of a compelling circumstance would be a medical issue that would necessitate a change to a student's schedule in the interest of their personal health and wellbeing. In this example, documentation from the student's physician would be required prior to adjusting a student's schedule. Changes may only occur during the first week of each semester.
- A change of mind, lack of motivation, failure to obtain in school or outside tutorial support, unsatisfactory academic performance, wanting an easier 2nd semester schedule, request for a different faculty member, and or requests for a different class period are not compelling circumstances.
- If we have made a mistake on a student's schedule (e.g. a student was enrolled in the wrong level class or is missing a needed graduation class), the necessary correction will be made.
- Teacher initiated level changes may occur in the beginning of the Fall semester.

# Social Studies

### **Constitution Team** & Constitution Club

- $\triangleright$  A national competition focused on public speaking and knowledge of government, citizenship and the U.S. Constitution.
- $\triangleright$  Students work together in small groups to become expert witnesses for a mock Congressional hearing.

### **Mock Trial**

- $\triangleright$  A national competition in which students play the roles of lawyers and witnesses in an imitation trial.
- $\triangleright$  Students work individually, in pairs, and as a group to master & present/argue a pre-determined criminal or civil case.
- $\triangleright$  Regional winners go on to the state competition. State winner advances to the national competition

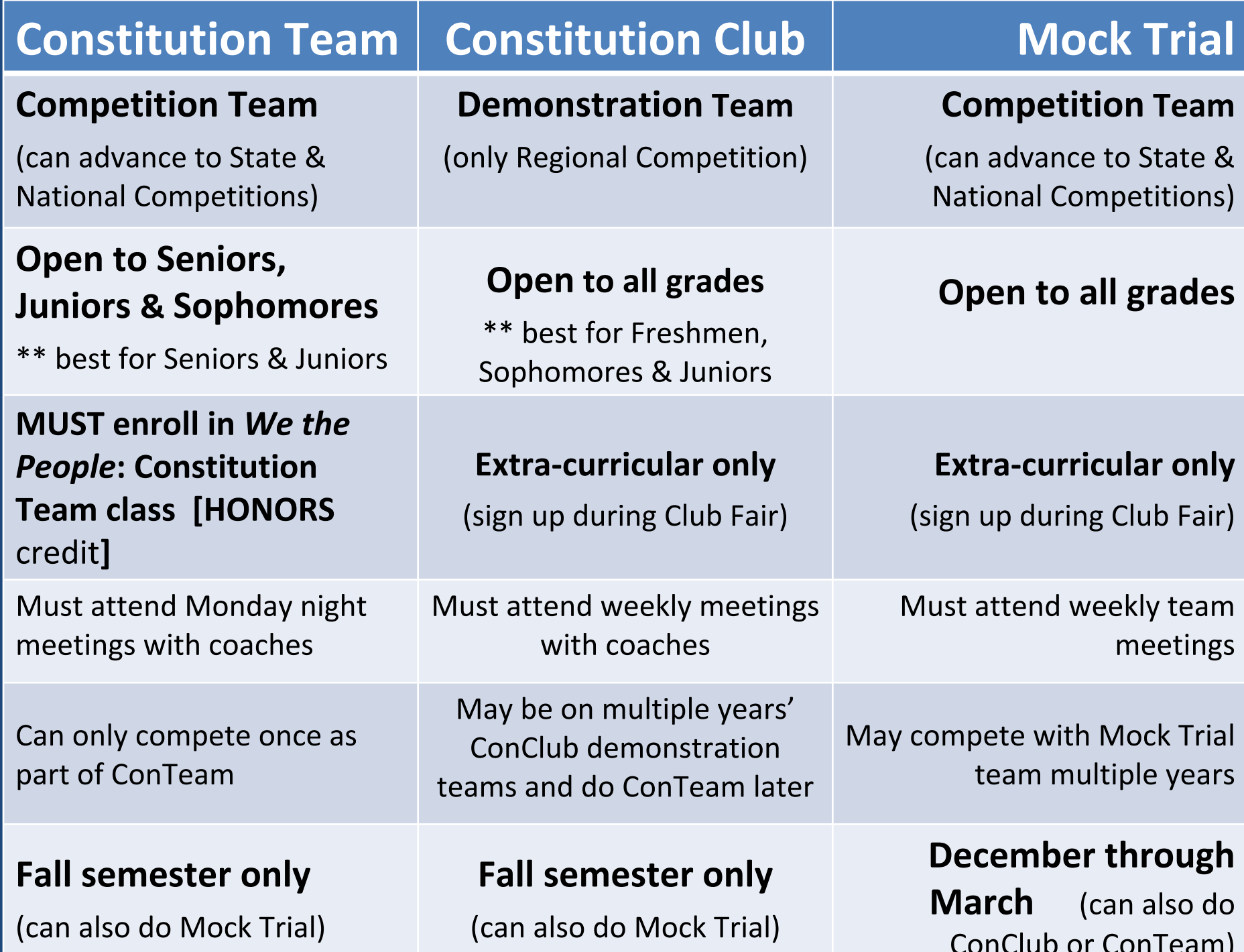

### **Filling in the Blanks Options**

- **English electives**
- **Social Studies electives**
- **Fine Art requirement**
- **World Language requirement**
- **Technology and Business electives**
- **0 Period classes** • **Study Hall, or Academic Support**

### **New Classes**

**• Ceramics III, IV**

- **• Design I, II**
- **• EML III**
- **• Robotics**

## Things to Note

•

**Year long classes = 1 credit Semester classes = .5 credit Study hall = 0 credit**

- **0 period classes meet at 7 a.m. all days except late start days**
- **If you want to designate a semester for study hall, weight training, or TA write it on your Power School Course Request Form and turn it into the Counseling Office.**

Credit Retrieval, Advancement, **Audit** • **Credit retrieval (F grade) D** grade audits **in core classes**

• **Advancement to a higher level**

• **Pre-approval is needed** See curriculum guide **for additional information** • **Talk with your counselor** • **Complete appropriate form**

# **HOW TO USE POWERSCHOOL**

Step-by-step instructions on how to request courses in PowerSchool

# **Powerschool Login**

**Username: Firstname.Lastname (Jane.Ram) Password: cc and student ID# (cc200479) \*You will be prompted to create a new password.**

#### How to forecast for classes online:

-Portal will be live **Wednesday, March 7th at 3:00 pm**

- Portal will close on **Friday**, **March 16th at 11:59 pm**

- All requests must be submitted by this deadline

• Step 1: Go to cchs.powerschool.com

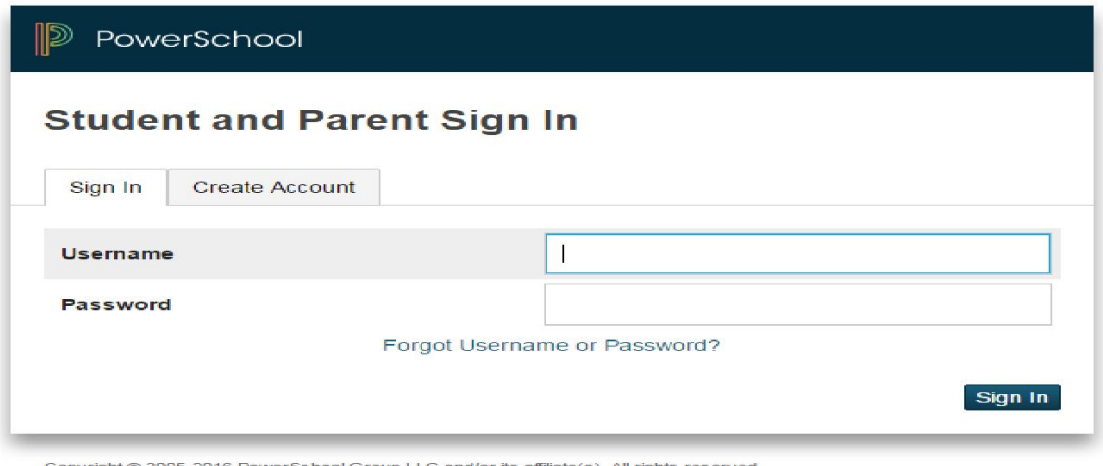

Copyright © 2005-2016 PowerSchool Group LLC and/or its affiliate(s). All rights reserved All trademarks are either owned or licensed by PowerSchool Group LLC and/or its affiliates.

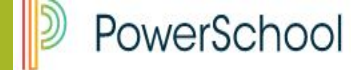

#### 卓 T.

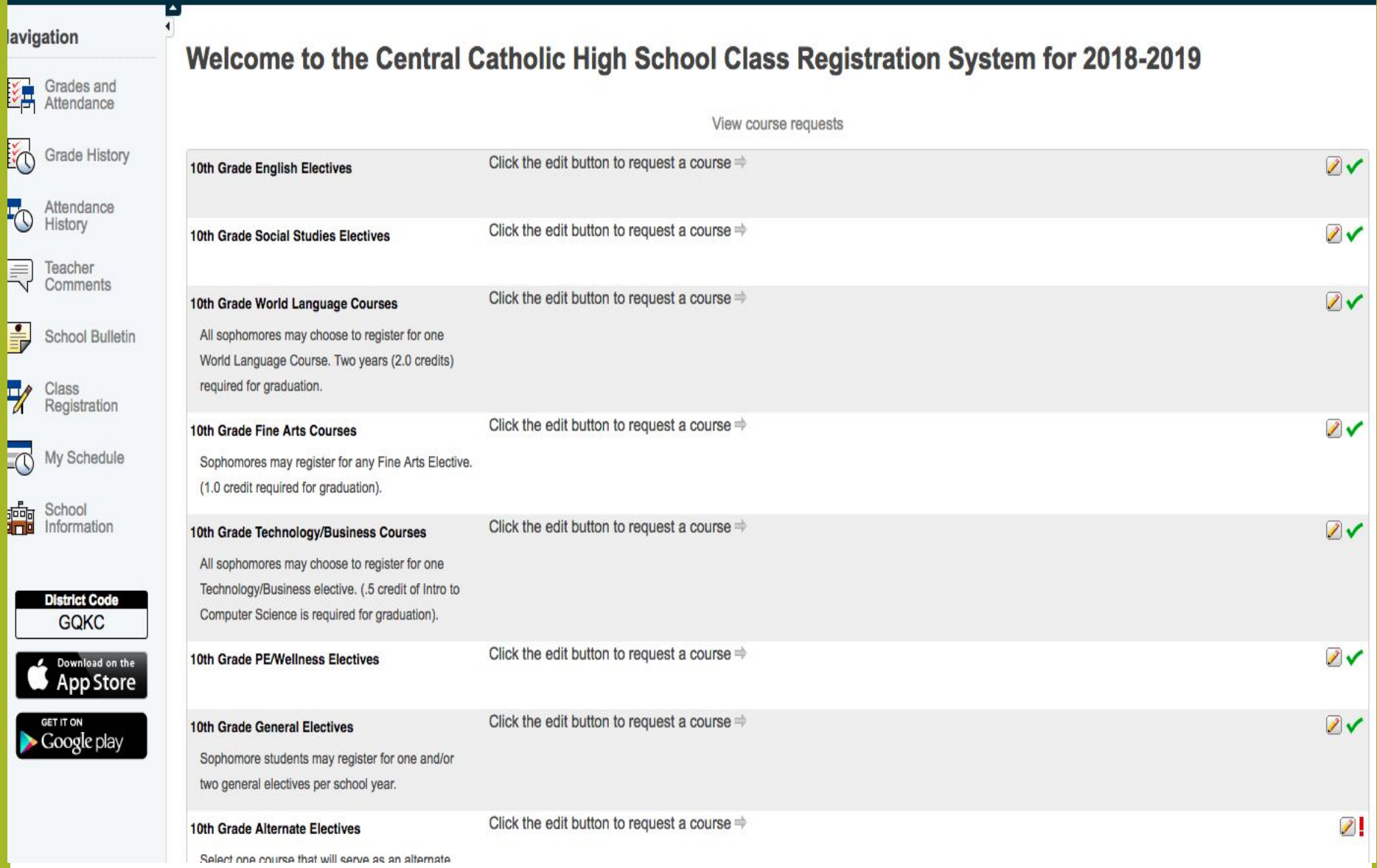

#### View Course Requests

Before you select courses go to the "View Course Requests Tab"

This will show you what courses have been preselected for you

Write down the courses so that when you are selecting the rest of your courses you are able to keep track of the total number needed.

**DO NOT go back to View Course Requests once you have started selecting courses as this will erase your work!**

Once you have written down preselected courses go back to **Class Registration.**

#### Step 2: Click on Registration on the left most menu

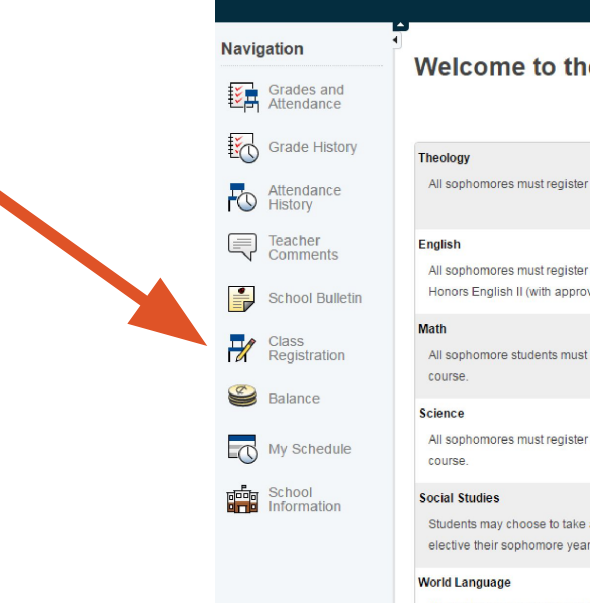

All sophomores may choose t World Language Course. Two

#### Step 3: Starting with Theology, click the pencil button

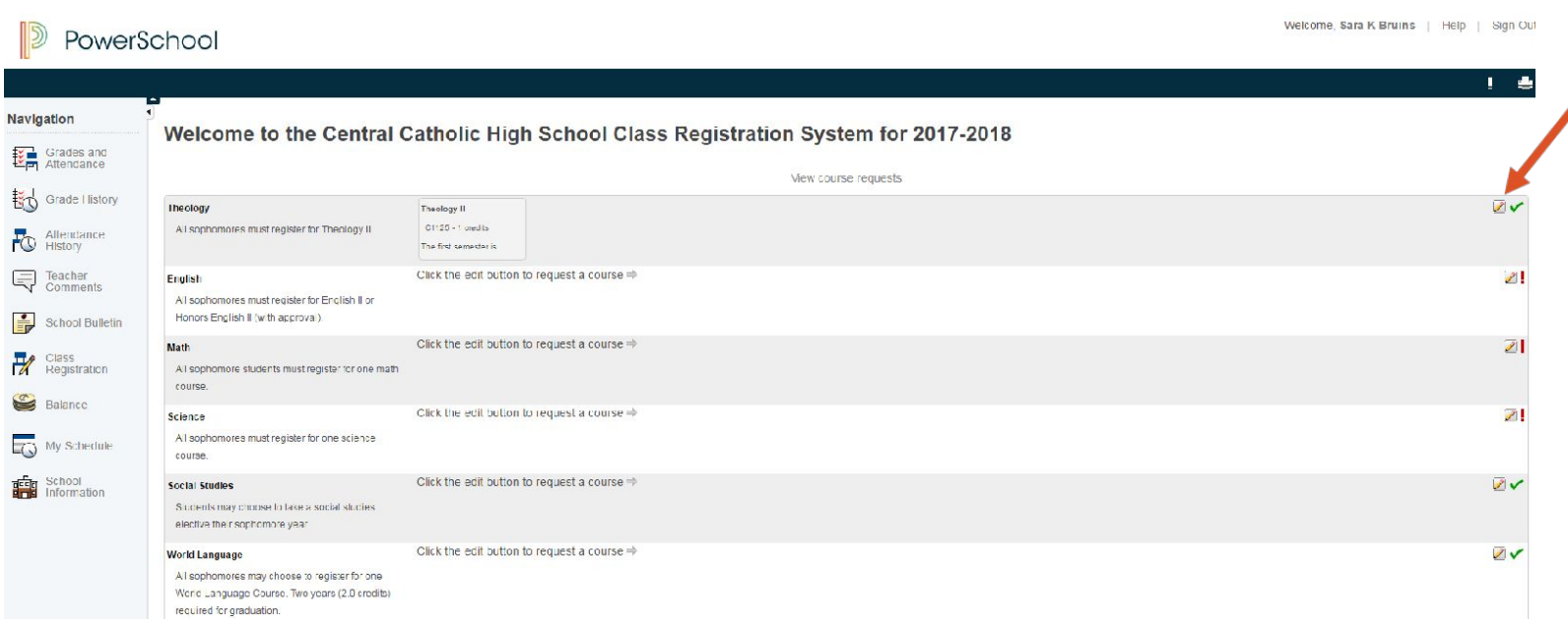

#### Step 4: Select the appropriate class, by clicking the box next to the course

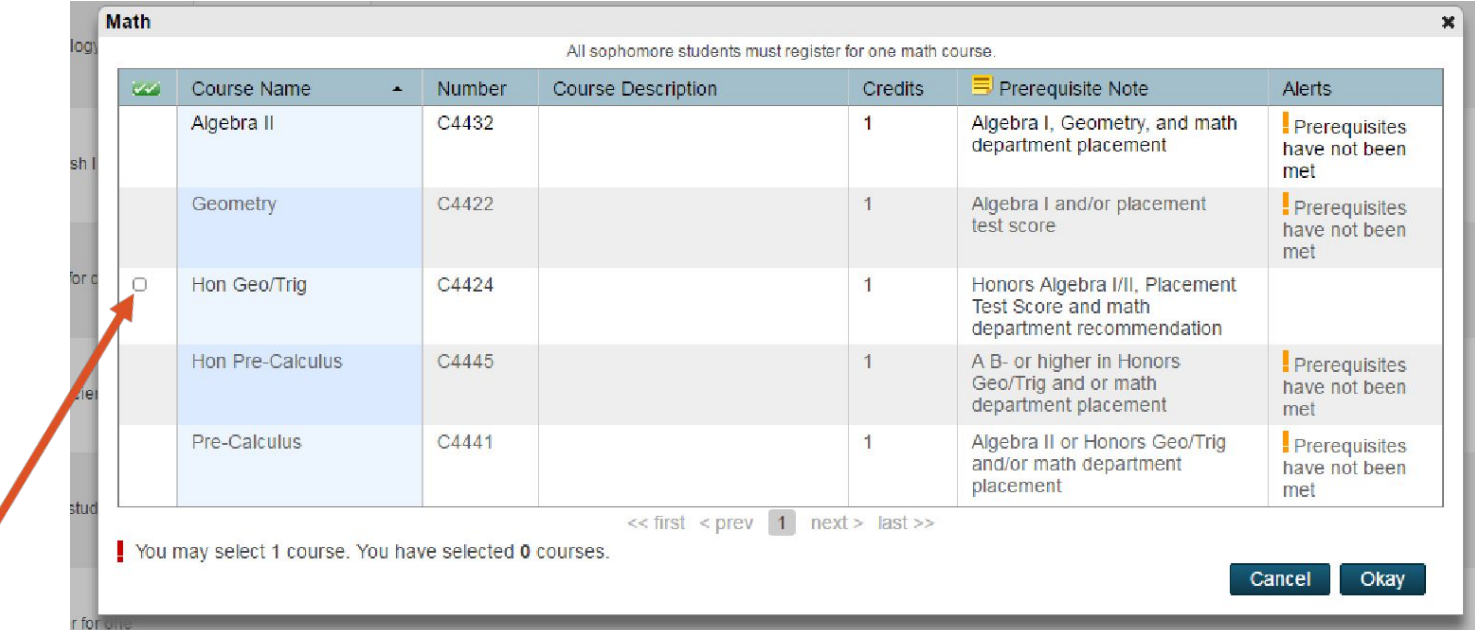

\*\*Courses will only have a box next to them if you qualify. Click okay after you make selection.

#### Step 5: Repeat this step for each of the courses

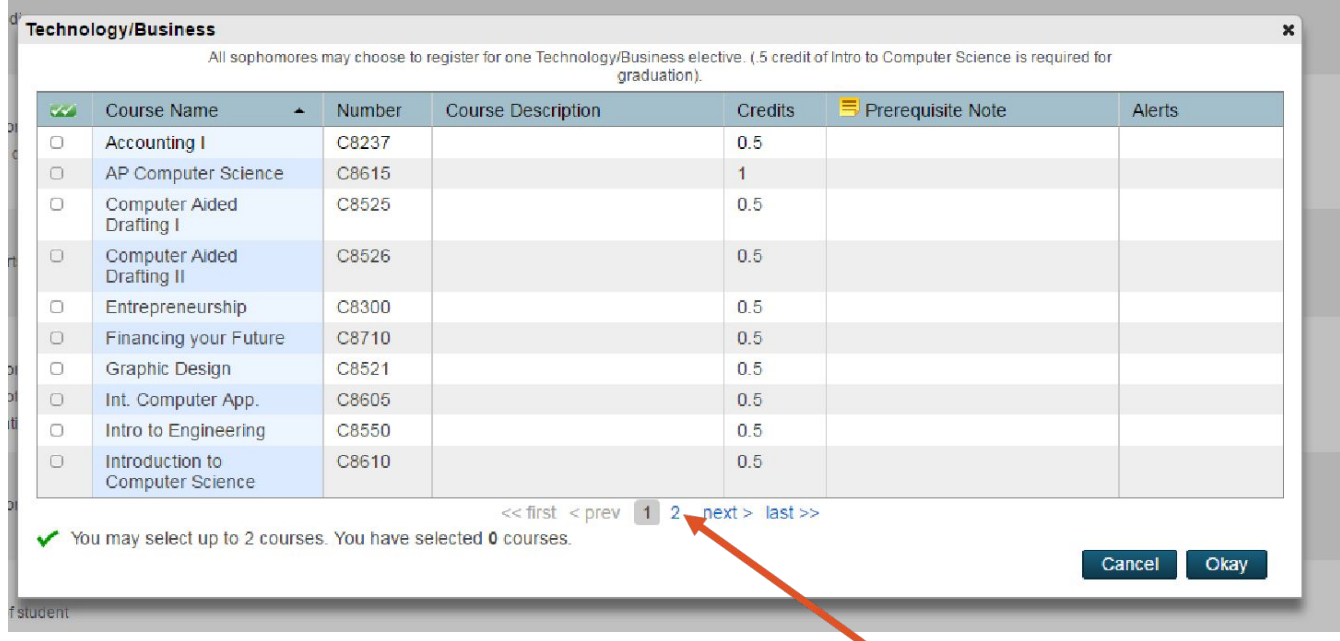

\*\* Some course groups may have multiple pages, if the course you would like is not visible, go to the next page.

#### Step 6: Once selections have been made for all course groups- click Submit

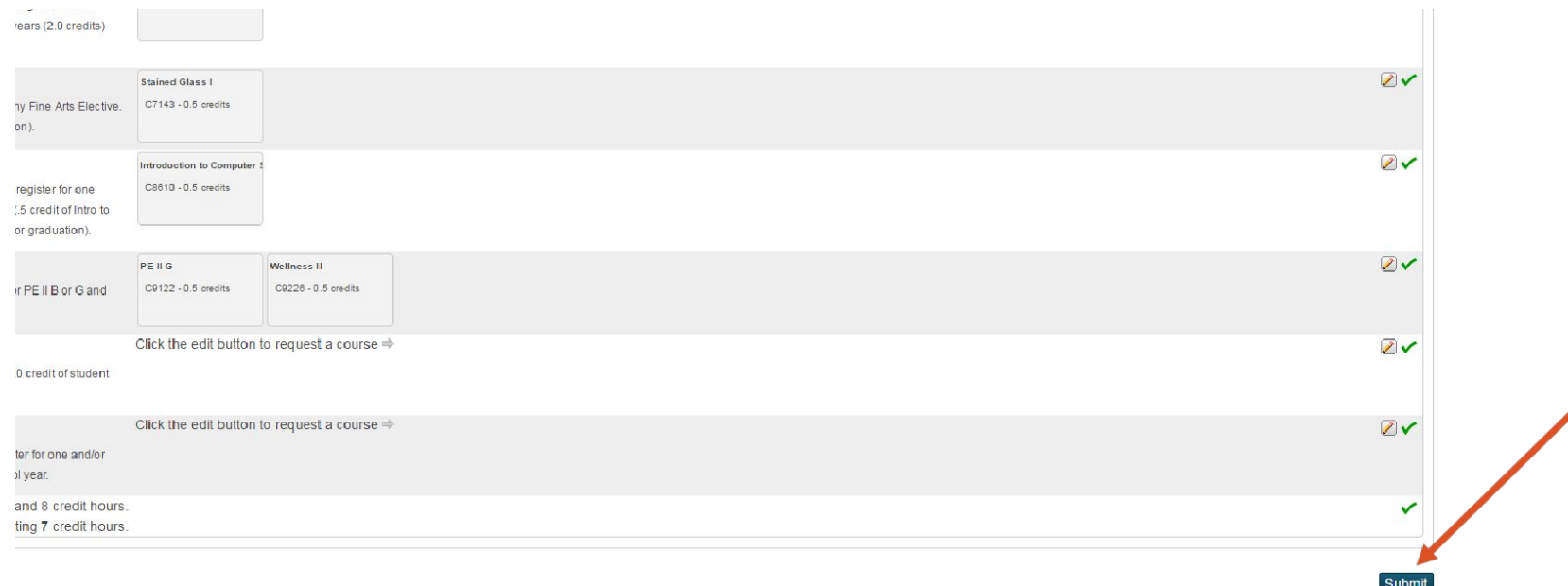

Step 7: Click **print** on this page and have your parents/guardian sign. This signed document needs to be turned into counseling office by Wednesday, March 21.

Central Catholic High School Class Registration System for 2017-2018

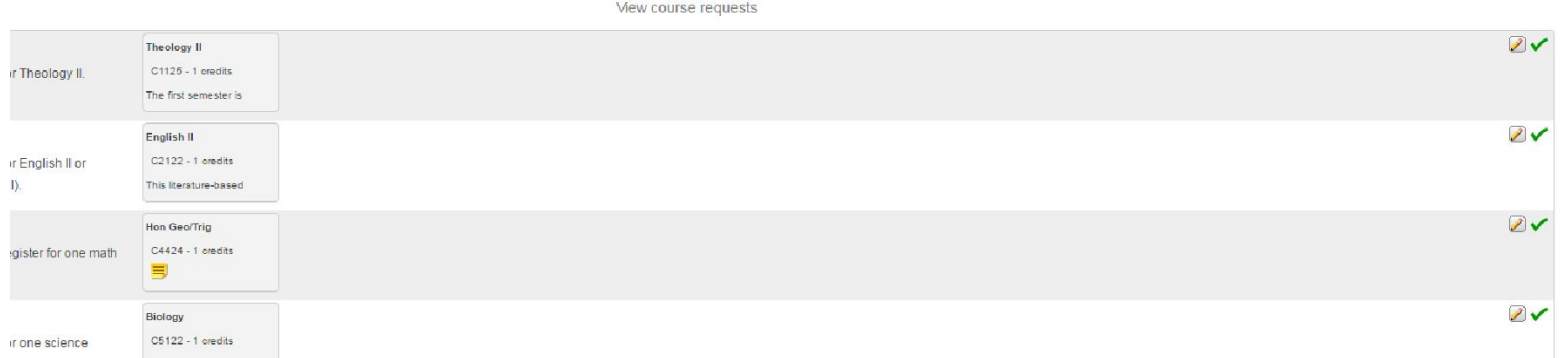

#### Course Request Printout that Parents Must Sign before returning to counselor

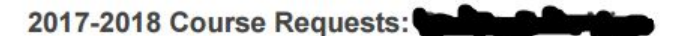

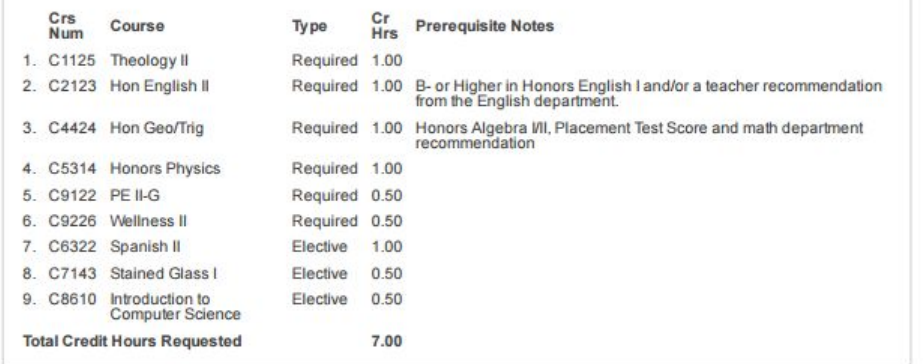

#### **What to Include on Course Request Printout**

- Review printout to ensure you have chosen the correct number of courses and alternates. (if you haven't go back in and make the necessary corrections)
- Parent/Guardian Signature and date.
- Summer courses you are planning on taking along with course you would like to take in the fall upon successful completion of summer course. (**Remember you should forecast for the course you are planning to take over the summer in case your plans change. We will update your schedule upon receipt of summer course transcript.)**
- Fall/Spring designation for Weight Training, Study Hall or TA.
- Audits (classes being repeated that already have earned credit)

• Curriculum Guide • Frequently Asked Questions (FAQ) • OPU Requirements **Forecasting Advice from your Counselor** • Time Management Worksheet Credit Retrieval/Audit/Advancement Form J **Ponline Forecasting Resources:** 

# Questions?

### **Final details**

• **Site goes live Wednesday, March 7 after school and is open through Friday, March 16.** 

• **Submit Power School Course Request Form later than Wednesday, March 21 (turn into Counseling Office) Make Good Choices utilize your resource Counselors will be b make sure to leave a** 

**note if you want to see them.**